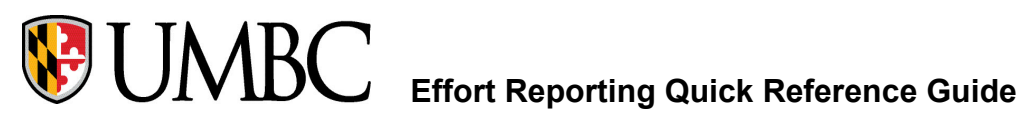

## *Effort Reporting General Overview*

The federal government requires an effort report when an individual is compensated by or has agreed to contribute time to a federally sponsored project.

UMBC requires all faculty members who serve as Principal Investigators on sponsored agreements, or their approved designee, to be personally responsible to certify the amount of effort that they and their employees spent on sponsored activities.

Effort is defined as the amount of time spent on a particular activity. It includes the time spent working on a sponsored project in which salary is directly charged. Individual effort is expressed as a percentage of the total amount of time spent on work-related activities (instruction, research, administration, etc.) for which the University compensates an individual. Effort reporting is the mandated method of certifying to the granting agencies that the effort charged to each award has been completed.

## *Completion and Certification of Effort Reports*

The Uniform Guidance Subpart E §200.430 contains the federal regulatory requirements for internal controls over certifying time expended on sponsored projects. The University's practice is to utilize an after-the-fact effort reporting system to certify that salaries charged to sponsored awards, including committed cost share, are reasonable and consistent with the work performed.

Effort reports are generated from Peoplesoft – Effort Reporting (system of record) for all professorial, professional and technical staff, the reports will be prepared each academic term, but not less frequently than every six months on the following schedule:

*Due March 31: Fall Effort Reports for Pay Periods 1-14 Due September 30: Spring Effort Reports for Pay Periods 15-26*

# **Effort Reporting Instructions**

Navigate to **<https://my.umbc.edu/>** and log in.

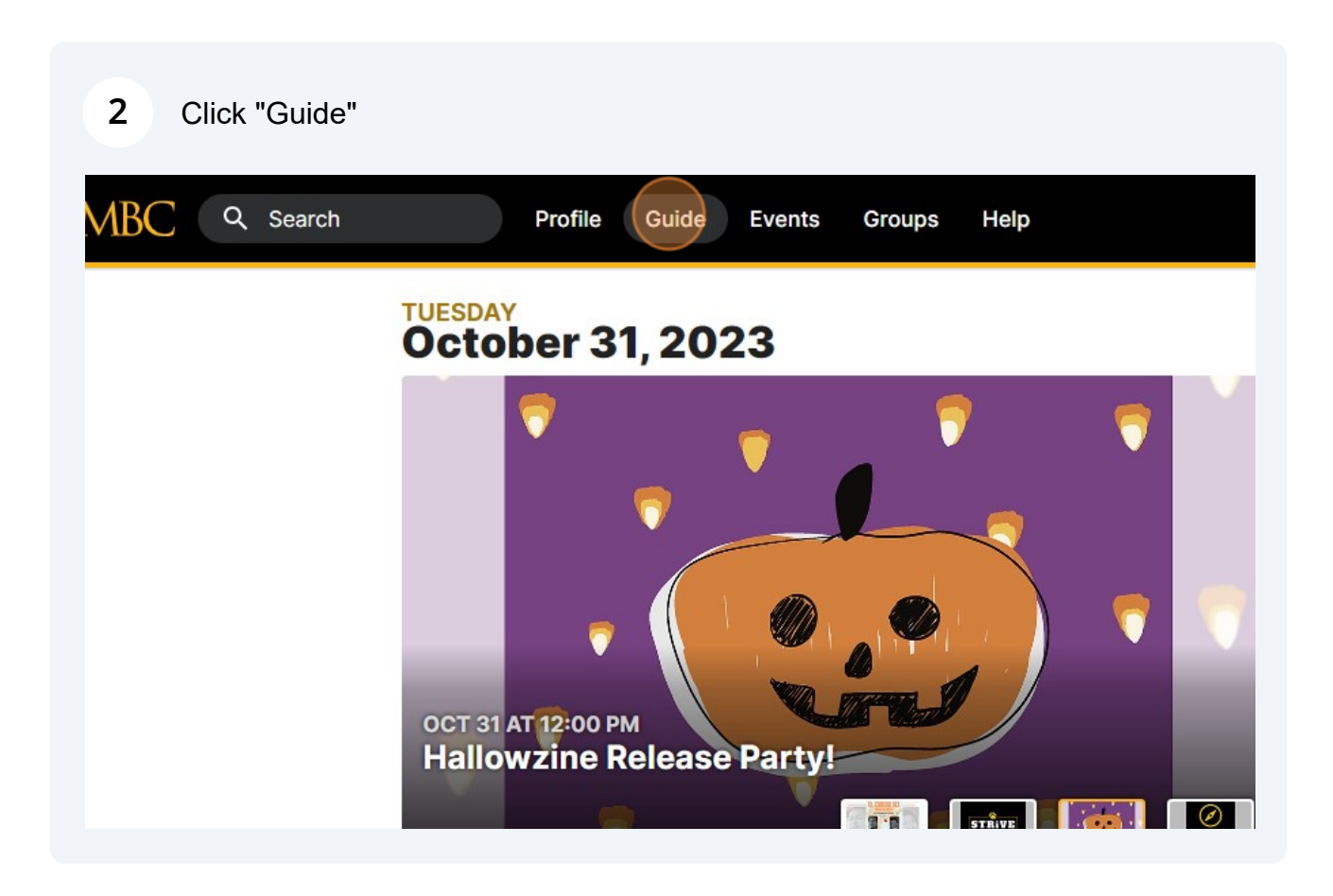

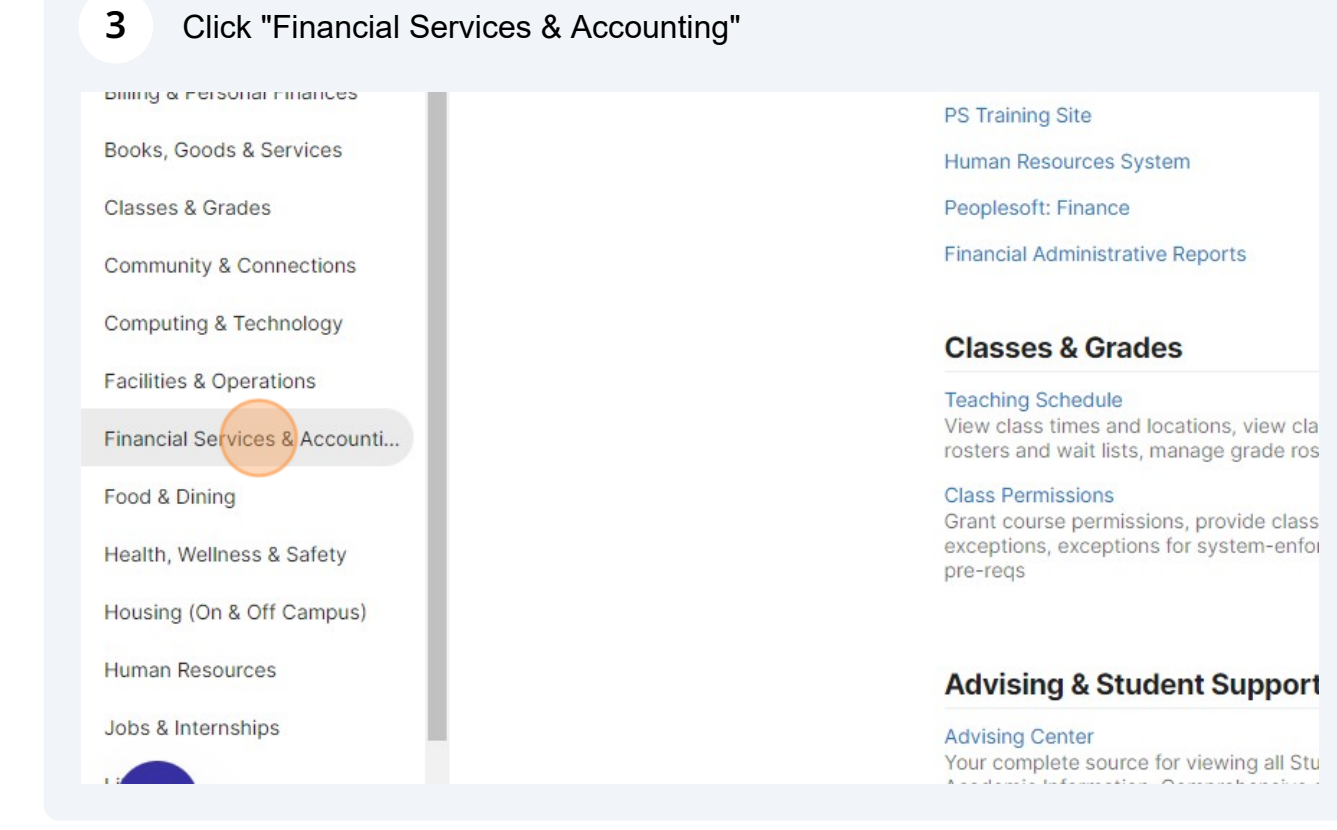

## Click "Peoplesoft: Finance"

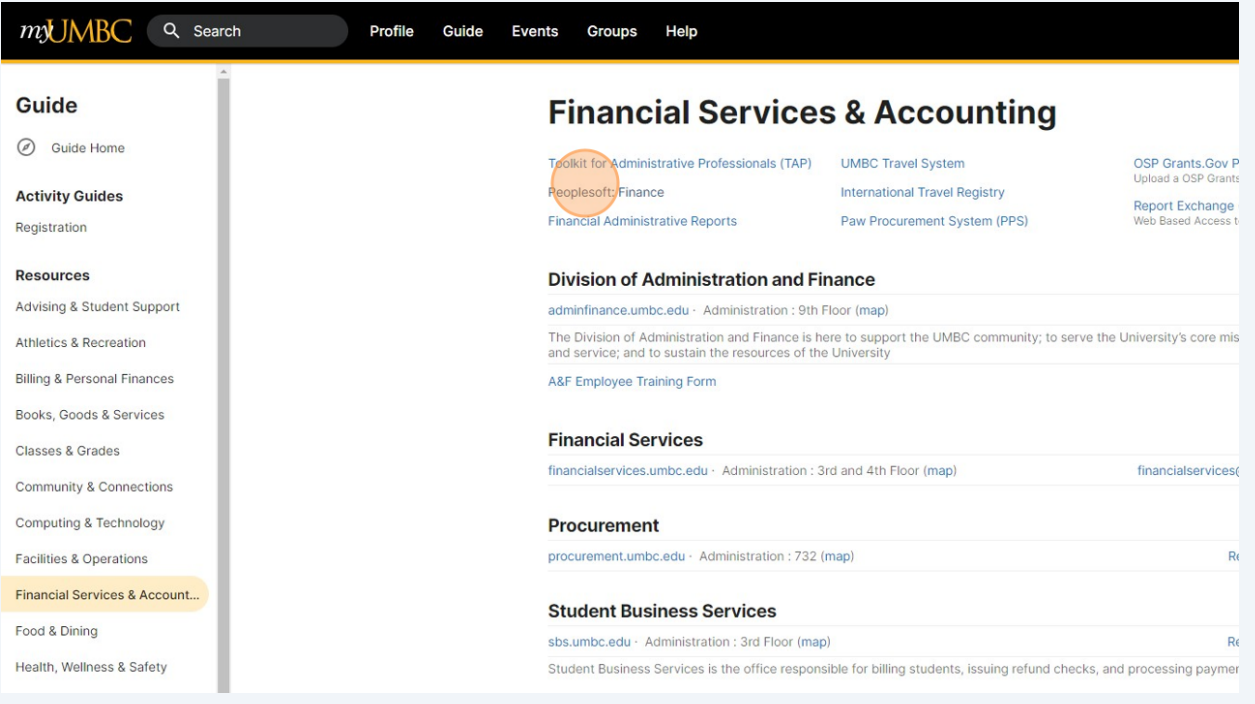

## Click "Campus Work Center"

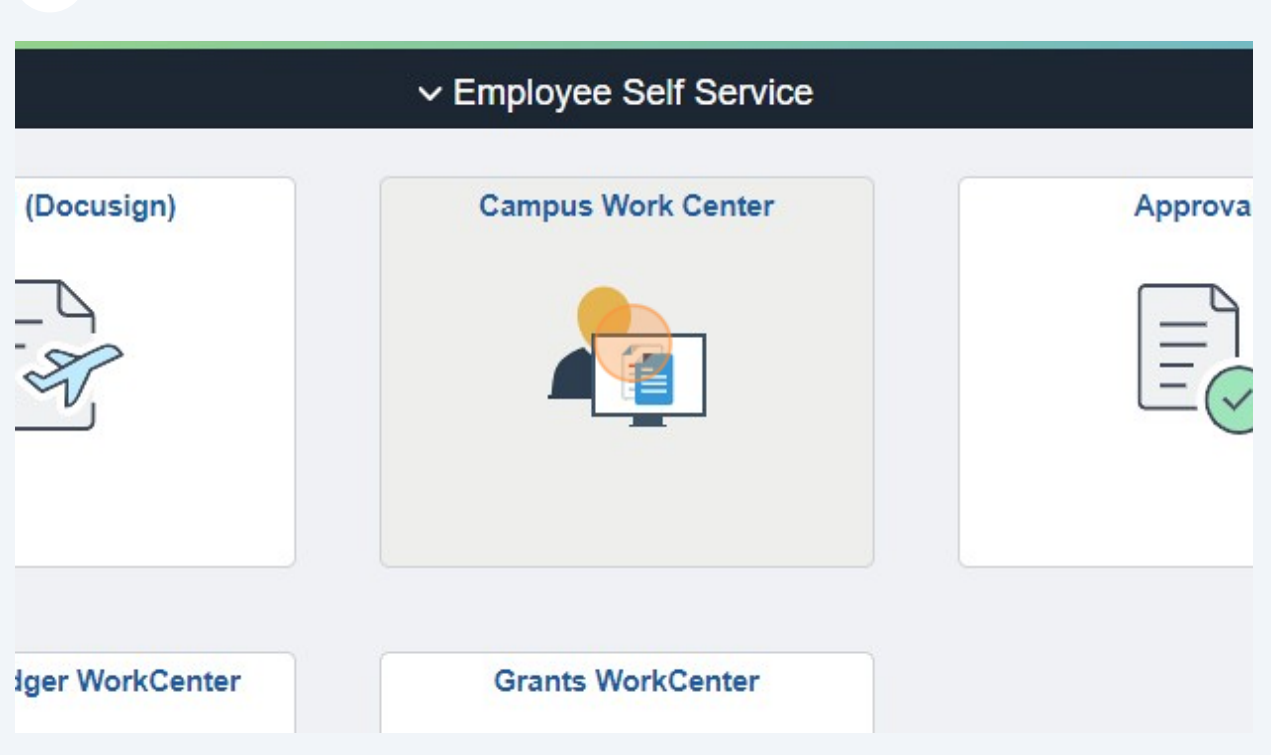

 Click "Effort Reporting". **NOTE:** If the PI does not have access to this section in PeopleSoft, see FAQs Q1 for instructions on how to request access.

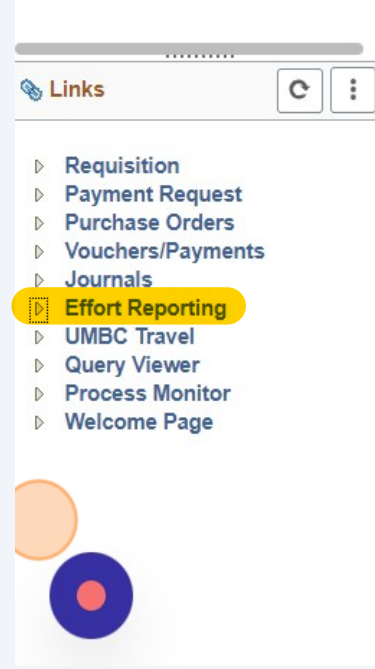

## Click "Effort Reports - Search"

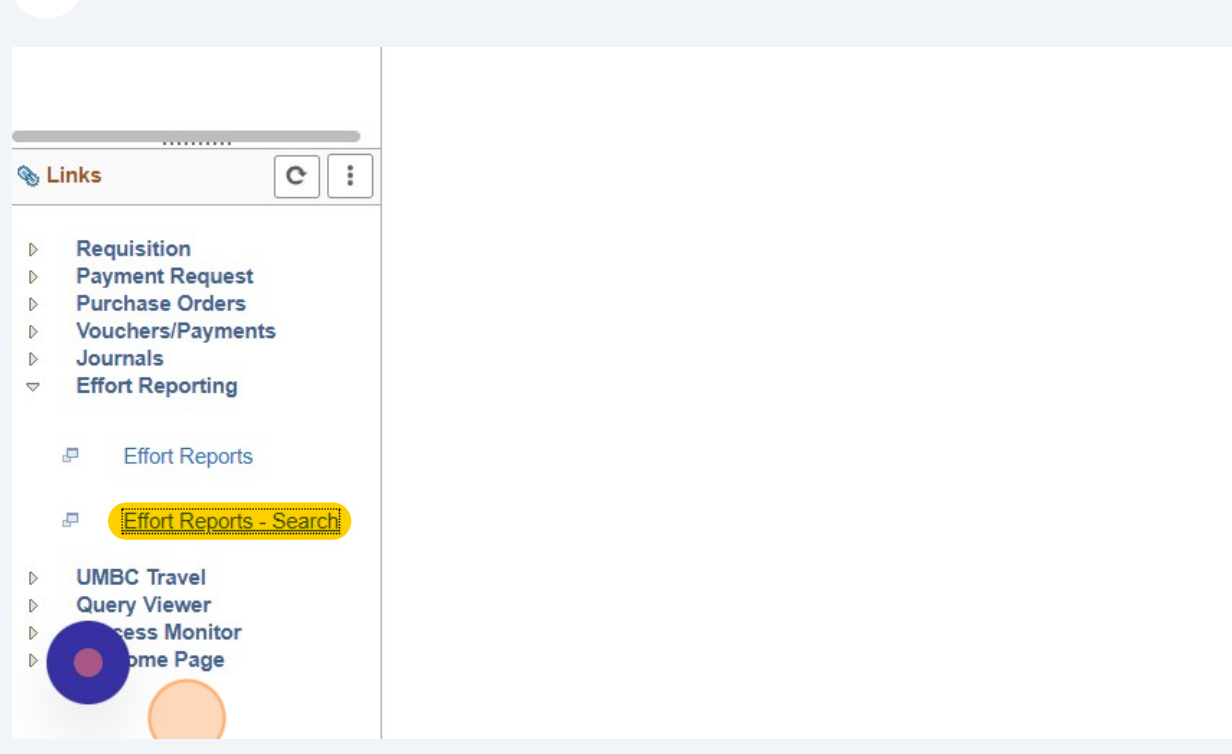

## Enter the Semester Year

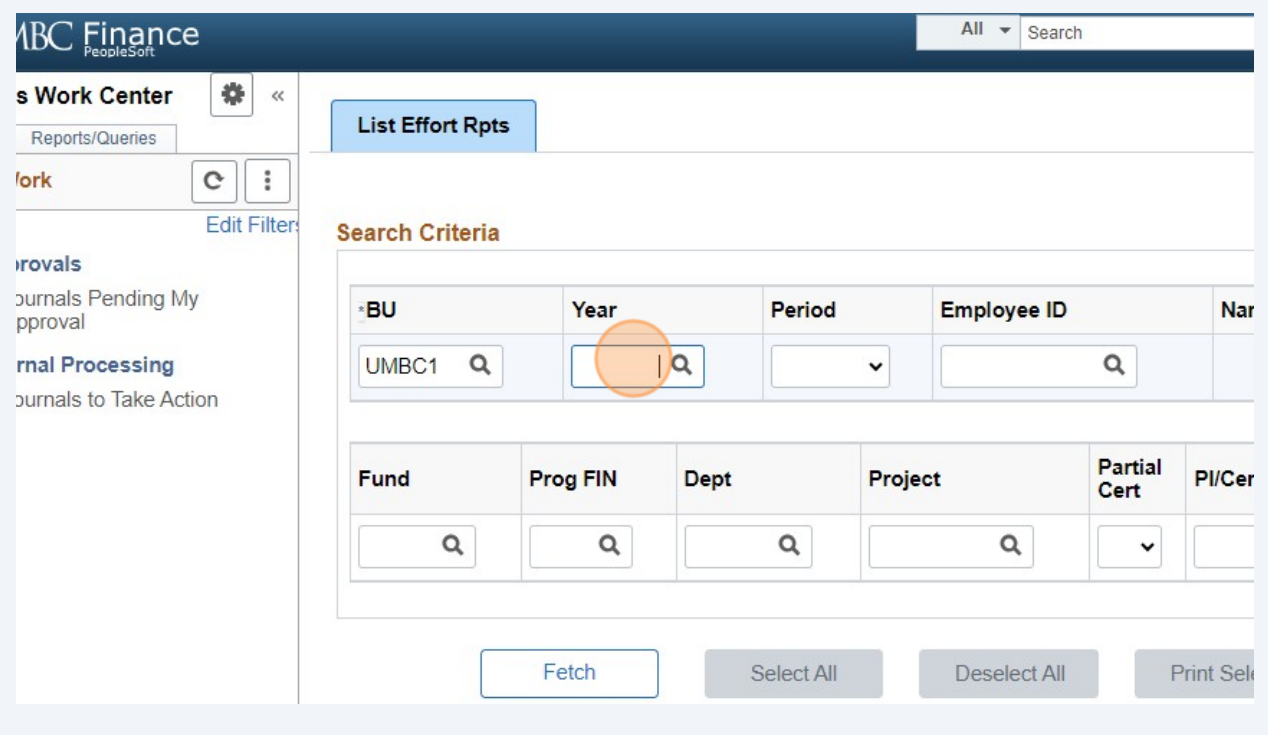

## Enter the Semester Period, ex: Fall

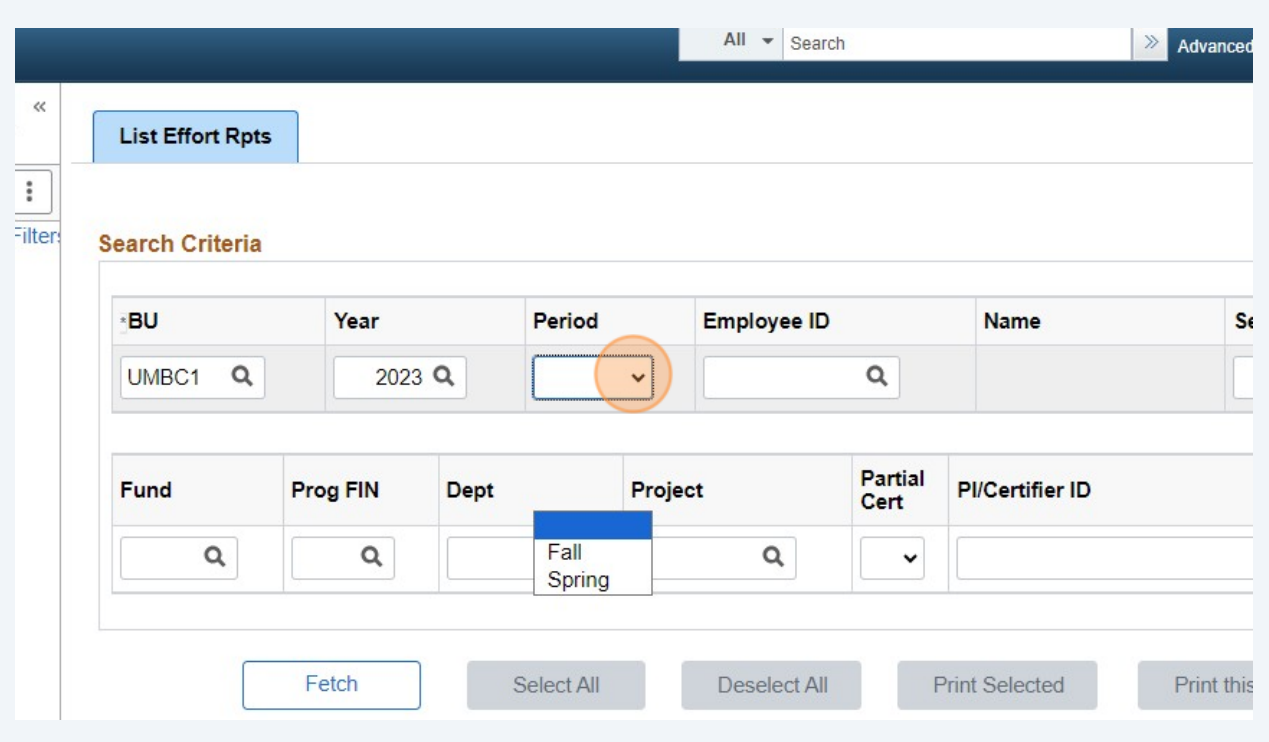

# Click the "Status" dropdown and select "Open" to view reports that need to be Finalized.

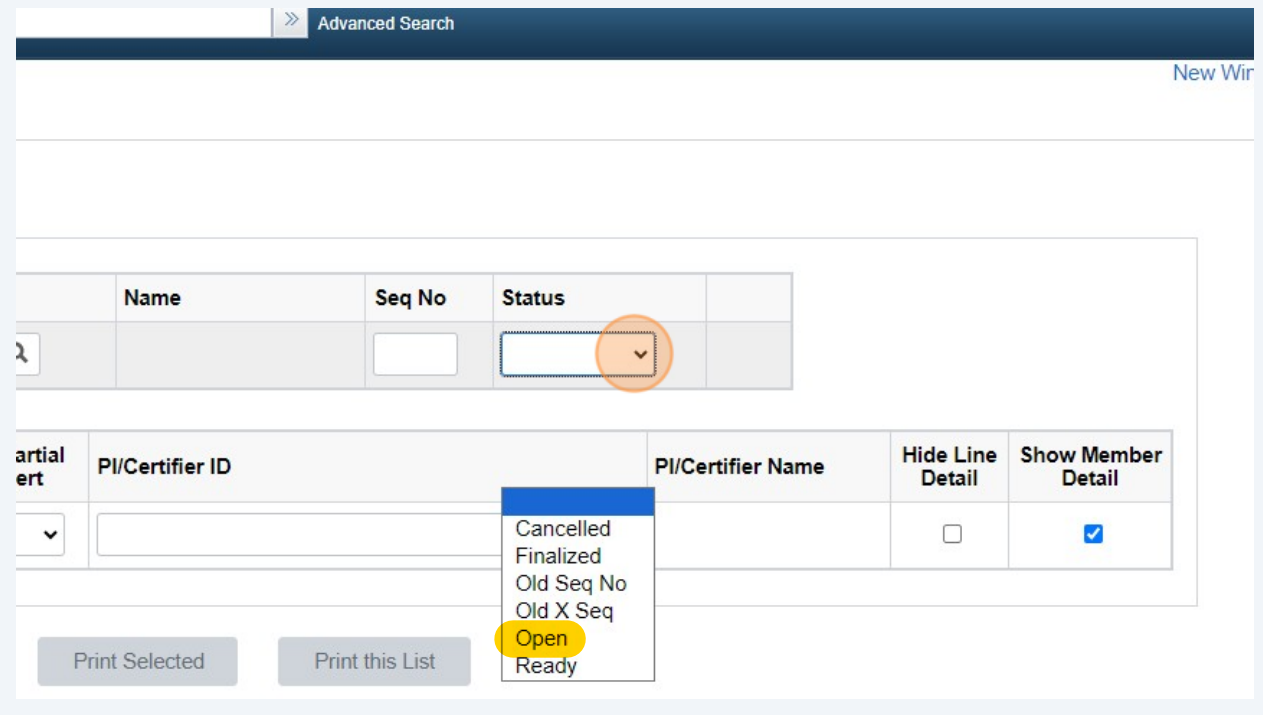

#### **11** Enter the PI Employee ID in the "PI/Certifier ID" field. If you do not know the Employee ID then use the magnifying glass to search by name. TIP: The Employee ID field should remain blank. $\hat{\epsilon}$ Period **Employee ID Name Seq No Status**  $2023$  Q Fall  $\alpha$  $\check{}$ Open  $\check{}$ Partial **PI/Certifier ID Dept** Project **PI/Certifier** Cert  $\mathsf Q$  $\alpha$  $\alpha$ t.  $\checkmark$ **Print Options** Select All Deselect All **Print Selected** Print this List d Employee ID Name Seq Status Fund Prog FIN Dept

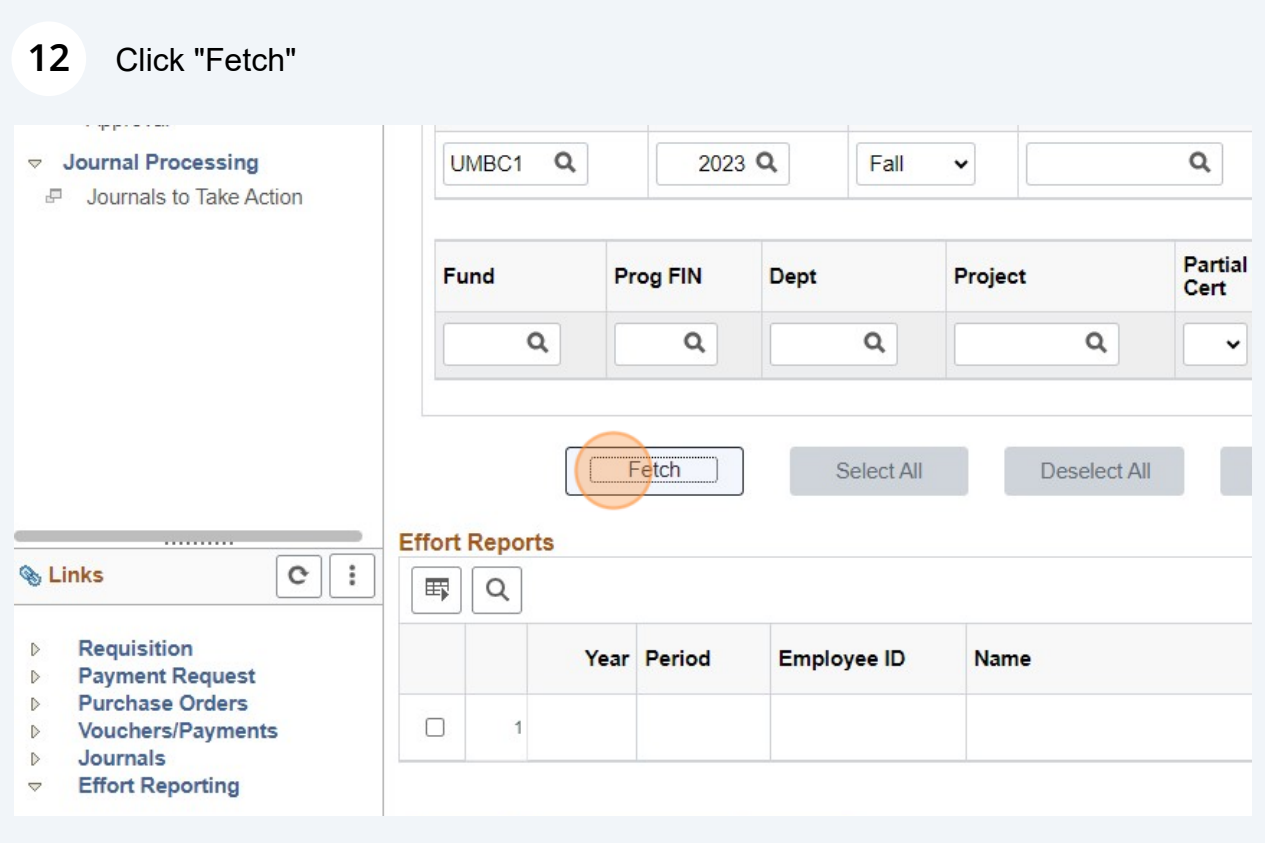

**13** Click the "View Report" icon. A pop-up box will appear with the Effort Report. If the box does not appear, check to make sure your pop-up blocker is not enabled.

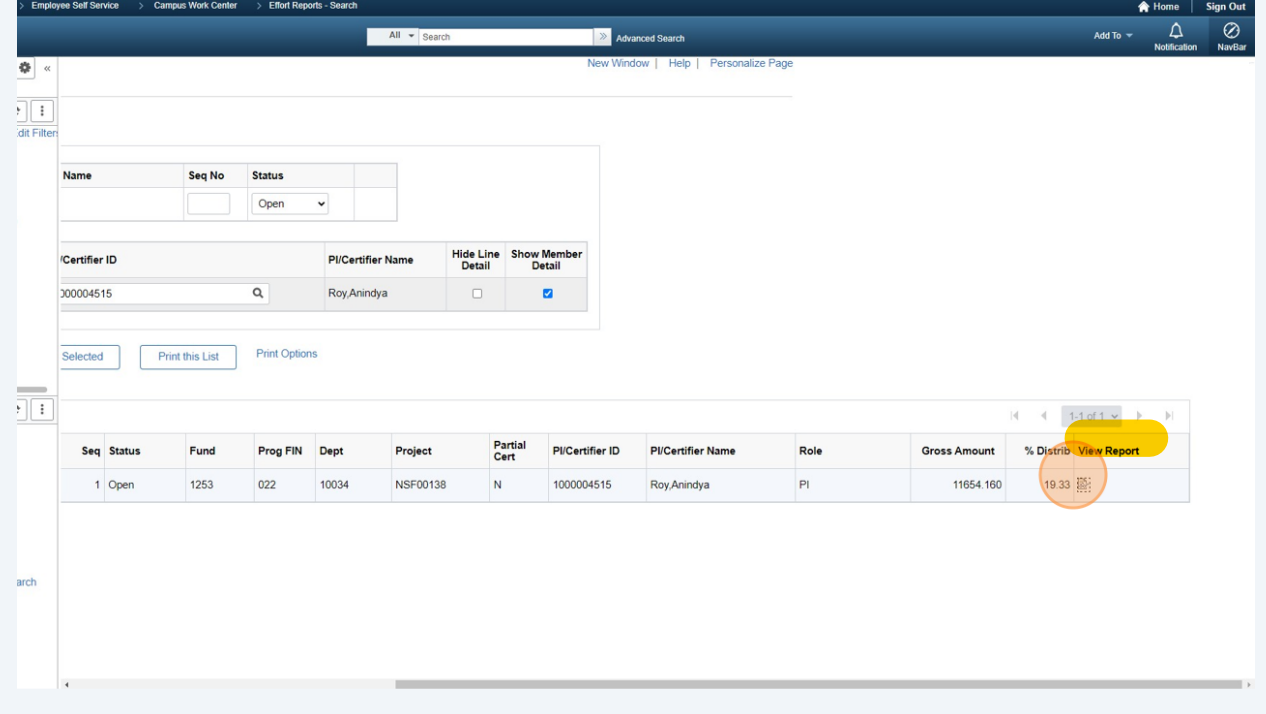

**14** To view the details of the pay periods, click on the blue Gross Salary amount, ex: 11,654.16

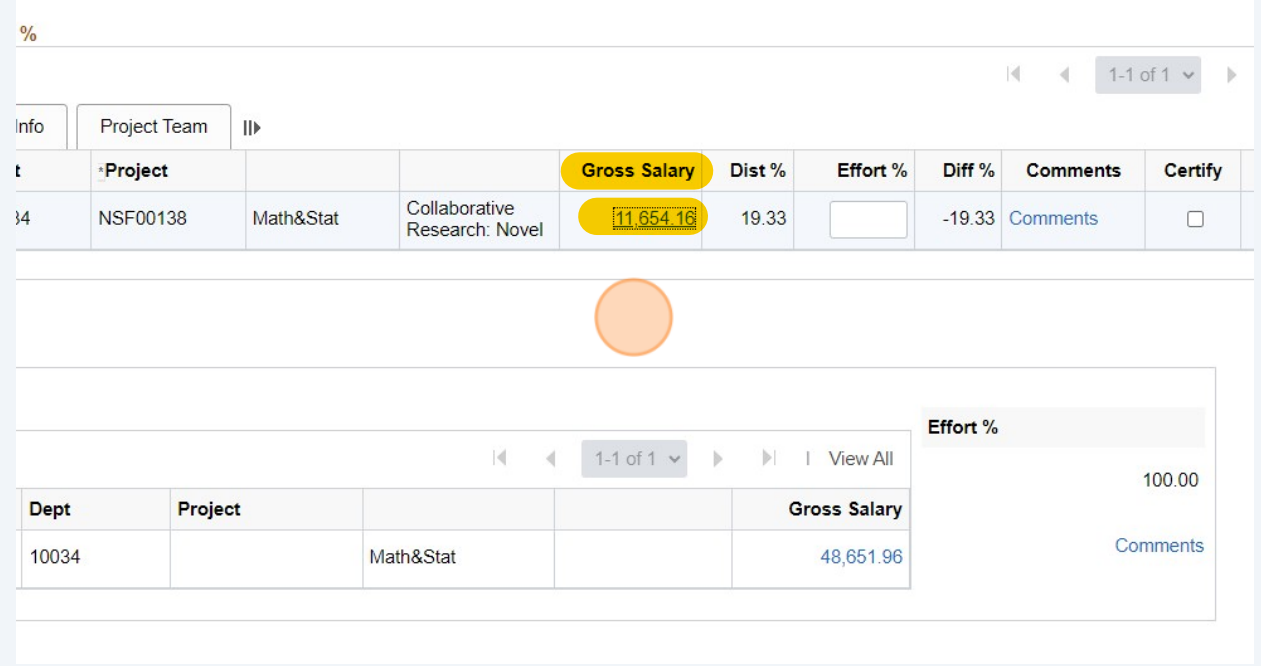

# If the Distribution % properly reflects the level of effort, enter the same number in the Effort % cell, ex: 19.33

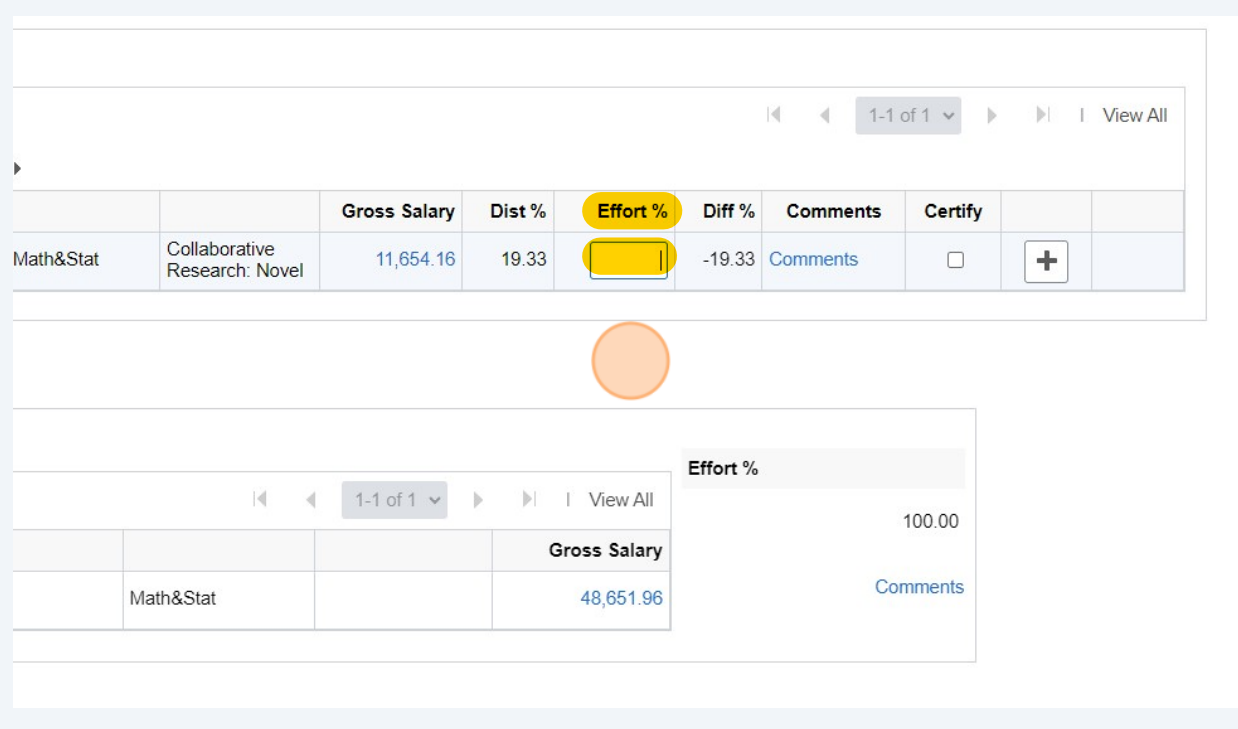

## Click the "Certify" box

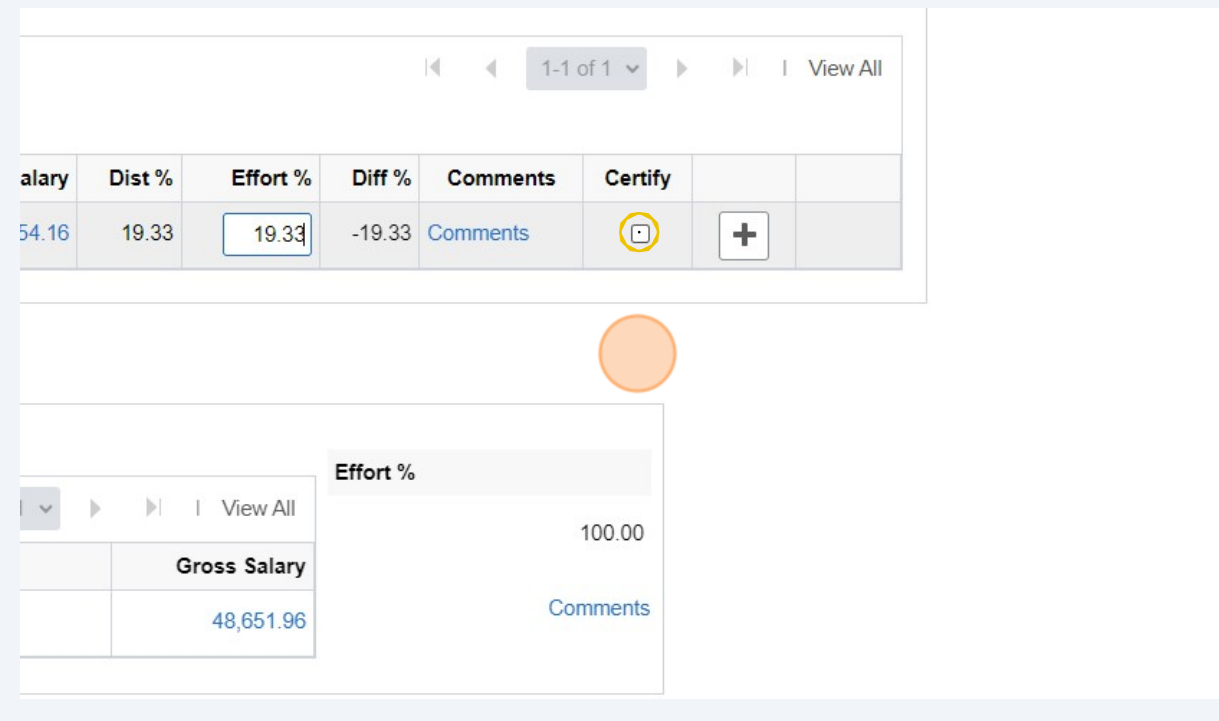

## Click the "Save" button Note: The Total Effort % should show Entered: 100.00

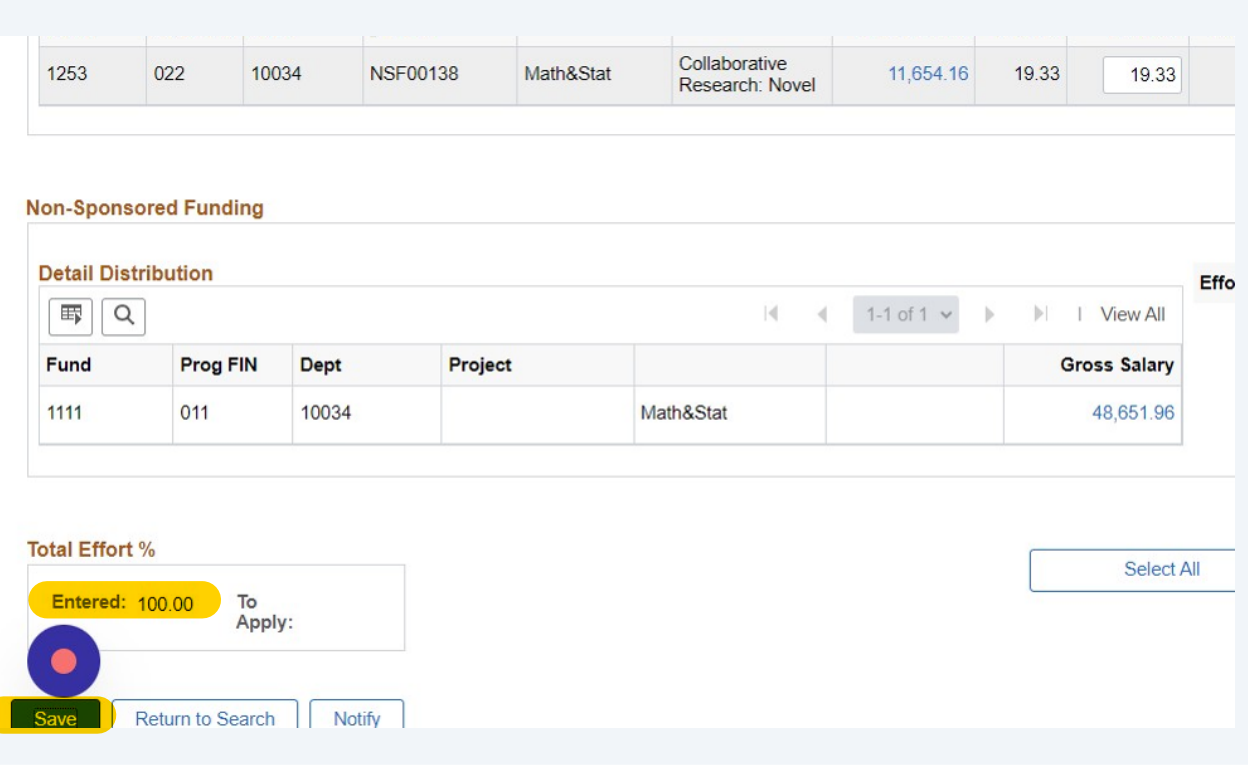

## **18** An Effort Report Certification pop-up will appear.

Read the Certification statements and click the "Certify and Save" button to save this transaction.

Otherwise click "Cancel" to be returned to the Effort Report screen.

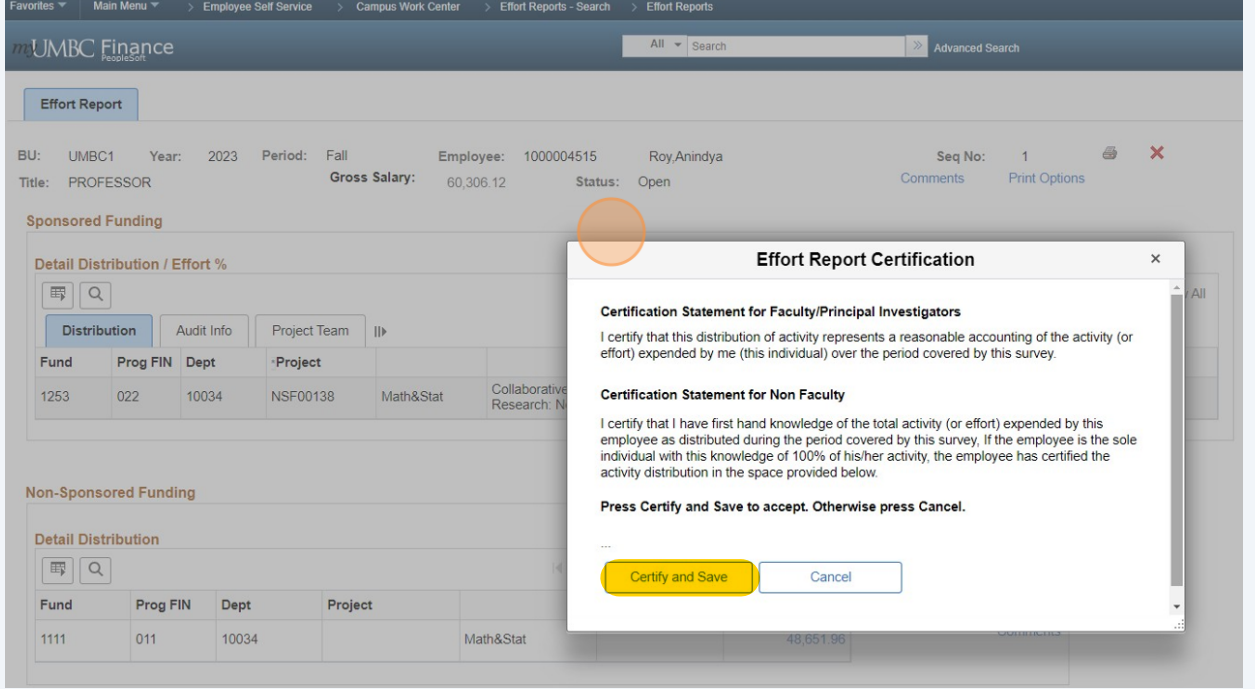

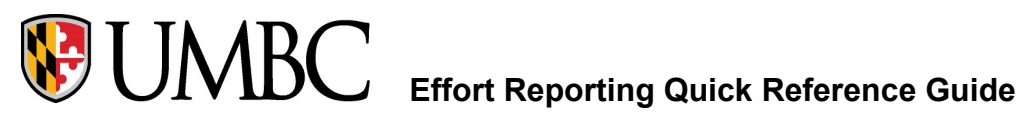

## **FAQs**

### **Q1 - What if the PI does not have access to Effort Reports in PeopleSoft?**

**A1:** To get effort certification access in PeopleSoft: [Go to the Financial services website](https://financialservices.umbc.edu/) [Click on Financial Services Docusign Forms](https://financialservices.umbc.edu/9-2forms/) [Click on Security Access forms](https://financialservices.umbc.edu/security/) Click on One for each individual employee Request PI access

### **Q2 - What if the PI is not available to certify due to termination, sabbatical, etc?**

**A2 - T**he department chair/dean/director sends an email to asmarks@umbc.edu requesting to be an alternate certifier on (list project numbers) projects due to (reason for request).

**Example 1: P**lease add Dr. Keisha Johnson as an alternate certifier on project 000012345 due to the original PI, Dr. Elijah Gordon, leaving UMBC on 1/1/2020. Dr. Johnson is the new PI and attached is the approval from the sponsor showing the change in PI. Signed,

Department Chair

**Example 2:** Please add me as an alternate certifier on project 000054321 due to the PI, Dr. Joan Park, being on sabbatical from 6/1/2020 to 12/31/2020. Signed, Center Director

### **Q3 - What if the employee works on multiple awards with multiple PIs?**

**A3 -** Each PI is responsible for certifying effort on their own project(s) only. The PI who checks the last Certify checkbox for an employee will initiate the Finalization of the report. If there is a checkbox remaining unchecked, the report will remain in Open Status.